## 14/10/2015 Installation du service PortSentry

V1

Lecaudey Etienne

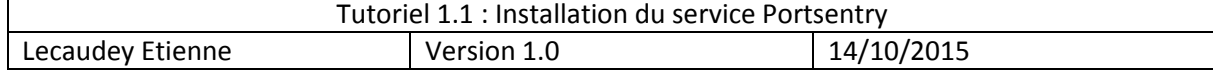

# **SOMMAIRE:**

### Table des matières

<span id="page-1-0"></span>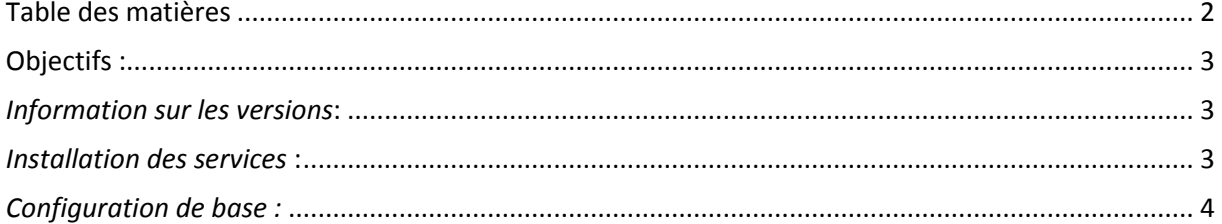

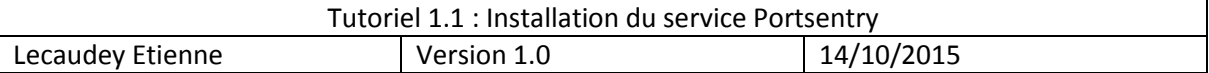

### <span id="page-2-0"></span>**Objectifs :**

L'objectif de cette procédure est de procéder à l'installation du service Portsentry

Portsentry est une application qui permet à un serveur de détecter un scan de port mais aussi d'agir

- Les attaques seront inscrites dans des logs
- Le scanneur est automatiquement bloqué car l'ip sera rajouté dans /etc/host\_deny
- Avec ipchains, toutes les communications venant de l'hôte « attaquant » seront bloquées
- L'interface de communication peut-être coupée en cas d'attaque

Il est donc très utile d'installer et configurer Portsentry pour sécuriser nos serveurs

<span id="page-2-1"></span>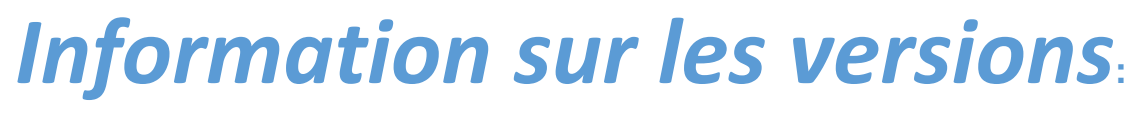

VM Debian 8.1 Jessie 192.168.1.127

## <span id="page-2-2"></span>*Installation des services***:**

Avant toute Installation, il faut réaliser une mise à jour des paquets :

#### apt-get update

Pour installer le paquet lancez la commande suivante :

apt-get install portsentry\_

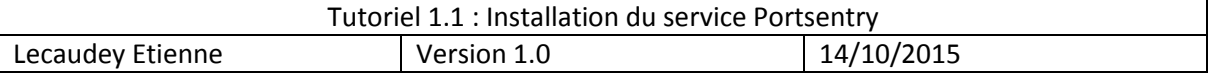

## <span id="page-3-0"></span>*Configuration de base :*

Lors de l'installation vous serez prévenu que par défaut Portsentry ne bloque rien. Il faudra donc modifier les fichiers de configuration, mais tout d'abord occupons-nous des hôtes qui seront ignorés afin de ne pas se faire soit bloquer même

nano /etc/portsentry/portsentry.ignore\_

Ajoutons la liste des ips que vous souhaitez ne jamais bloquer

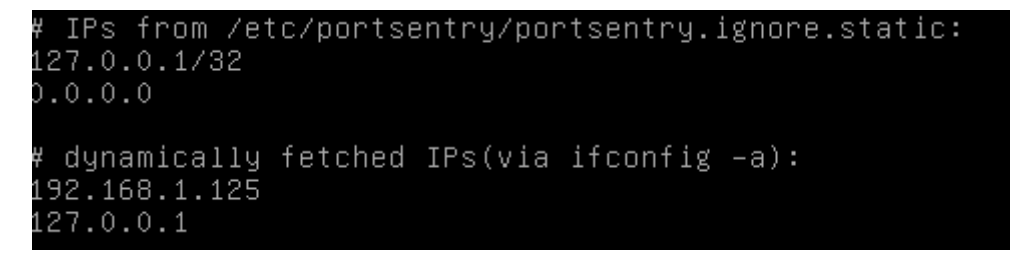

Nous pouvons maintenant nous occuper de la configurer de Portsentry

#### nano /etc/default/nortsentry

Maintenant, nous allons activer les modes « audp » et « atcp », Portsentry va alors vérifier les ports utilisés et automatiquement « lier » les ports disponibles. C'est l'options la plus efficace (« a » signifie avancé). Ainsi Portsentry établit alors une liste des ports d'écoute, TCP et UDP et bloque l'hôte se connectant sur ces ports, sauf s'il est présent dans le fichier portsentry.ignore

Modifions maintenant le fichier de configuration principal :

#### nano /etc/portsentry/portsentry.conf

Mettez en place le blocage en modifiant la section Ignore options de la façon suivante :

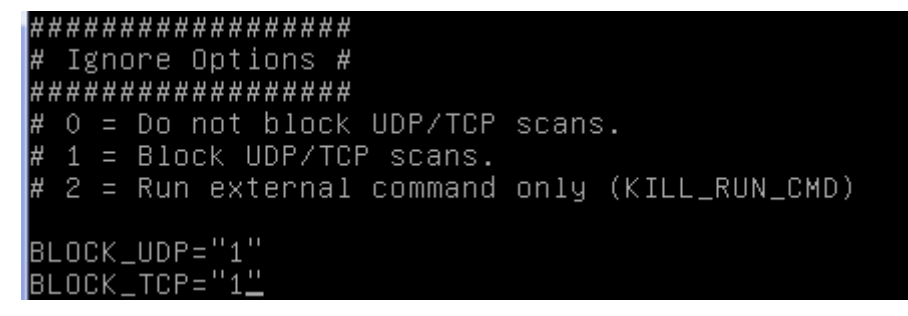

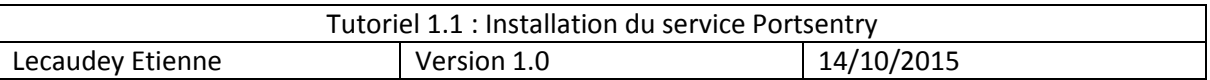

Maintenant, dans la section dropping route, la ligne suivant ne doit pas être commenté

KILL\_ROUTE="/sbin/route add –host \$TARGET\$ reject"

Même chose dans la section TCP wrappers doit être commenté.

KILL\_HOSTS\_DENY="ALL: \$TARGET\$ : DENY"

Dans la section external command ajouter cette ligne :

KILL\_RUN\_CMD="/sbin/iptables −I INPUT −s \$TARGET\$ −j DROP && /sbin/iptables −I<br>INPUT −s \$target\$\_

Enfin, nous pouvons redémarrer Portsentry qui nous protégera au mieux d'un scan des ports

service portsentry restart\_